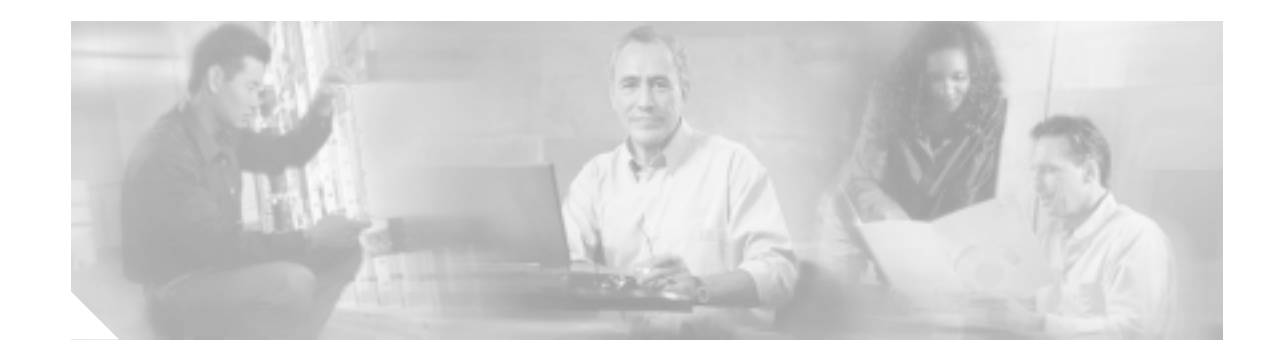

# **FIPS 140-2 Security Policy for Cisco Aironet AP1131AG, AP1232AG, and AP1242AG Wireless Access Points and BR1310G Wireless Bridge**

#### **Level 2 Validation Version 1.2 December 19, 2006**

This security policy contains these sections:

- **•** [Overview, page](#page-1-0) 2
- **•** [Physical Security Policy, page](#page-2-0) 3
- **•** [Roles, Services, and Authentication, page](#page-5-0) 6
- **•** [Secure Configuration, page](#page-6-0) 7
- **•** [Cryptographic Key Management, page](#page-7-0) 8
- **•** [Disallowed Security Functions, page](#page-8-0) 9
- [Obtaining Documentation, page](#page-9-0) 10
- **•** [Documentation Feedback, page](#page-10-0) 11
- **•** [Cisco Product Security Overview, page](#page-10-1) 11
- **•** [Obtaining Technical Assistance, page](#page-11-0) 12
- **•** [Obtaining Additional Publications and Information, page](#page-12-0) 13

This document may be freely distributed.

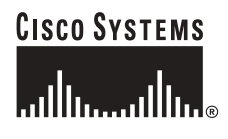

## <span id="page-1-0"></span>**Overview**

The Cisco Aironet AP1131AG, AP1232AG, AP1242AG, and BR1310G (collectively called *the modules*) is a wireless access point that supports the 802.11a/b/g wi-fi standards for communications, and 802.11i for security. It is a multiple-chip standalone cryptographic module, compliant with all requirements of FIPS 140-2 Level 2.

In the FIPS mode of operations, the module supports the Preshared Key (PSK) mode of authentication for network communications and uses the following cryptographic algorithm implementations:

- **•** AES
- **•** AES-CCM
- **•** SHA-1
- **•** HMAC SHA-1
- **•** X9.31 Random Number Generator

This document details the security policy for the AP1131AG, AP1232AG, AP1242AG, and BR1310G cryptographic modules.

The evaluated platforms are summarized in Table 1.

*Table 1 Evaluated Platforms*

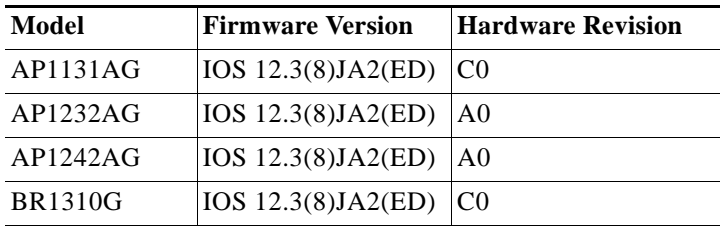

## <span id="page-2-0"></span>**Physical Security Policy**

Г

For the AP1131AG, place tamper evident labels over the bottom panel and over the top cover as shown in Figure 1.

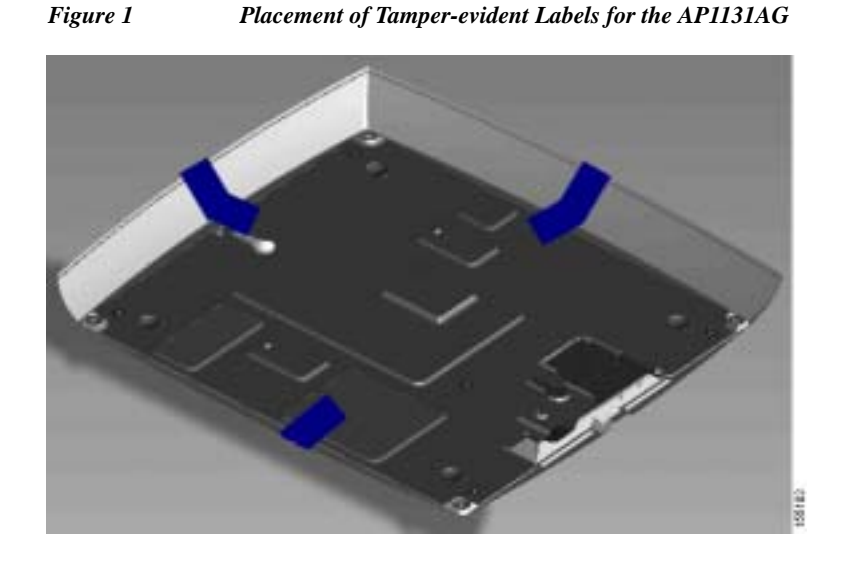

For the BR1310G, place tamper evident labels over the bottom panel and over the top cover as shown in Figure 2.

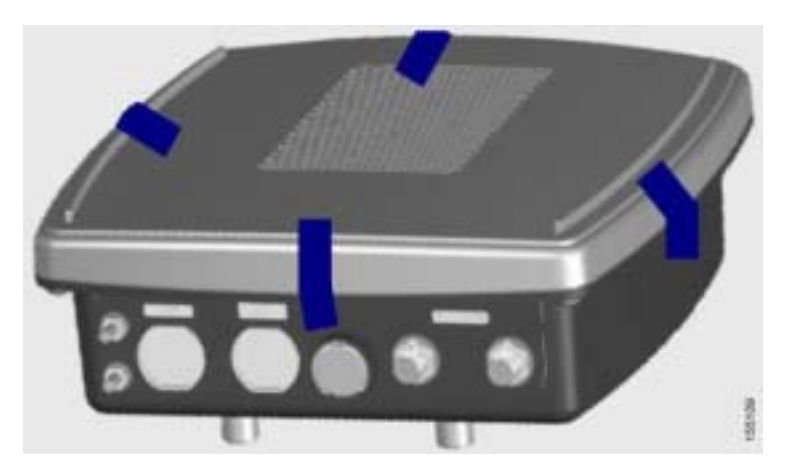

*Figure 2 Placement of Tamper-evident Seals*

For the AP1232G, put tamper evident labels over the reset button and over the bottom panel on each of the screws, over the panel on the bottom of the module as shown in Figure 3, and over the radio connected to the back of the module as shown in Figure 4. Note that a cap is placed over the reset button in order to prevent it from being pressed. The tamper evident label can be punched so the cap protrudes through it (as pictured) or the cap can be placed entirely underneath the label.

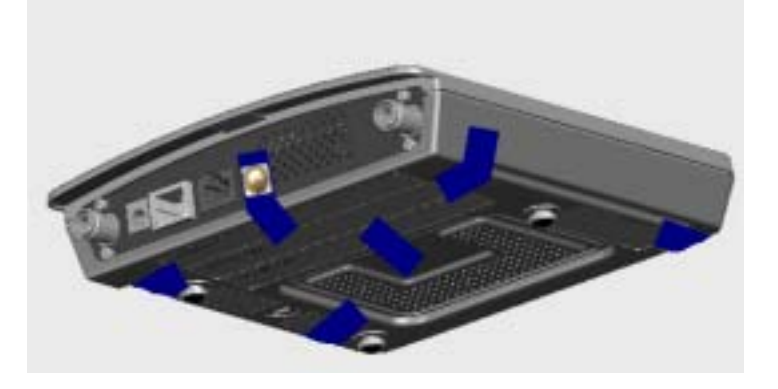

*Figure 3 Placement of Tamper-evident Labels on the AP1232AG (front view)*

*Figure 4 Placement of Tamper-evident Labels on the AP1232AG (rear view)*

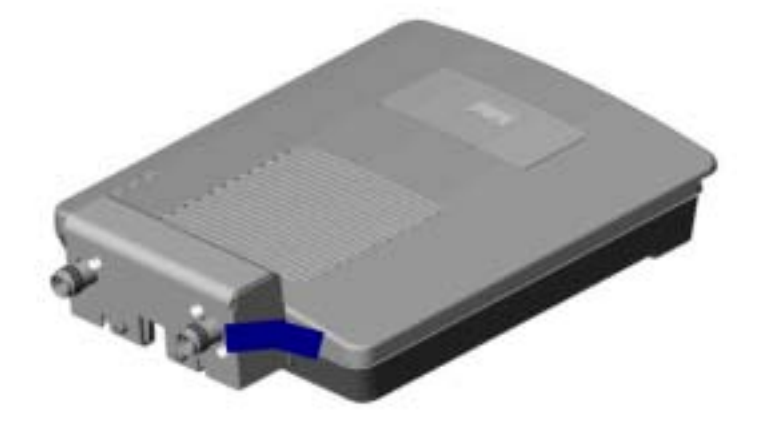

For the AP1242AG, put tamper evident labels over the removable top cover and the mode button as shown in Figure 6 and Figure 7.

*Figure 5 Placement of Tamper-evident Labels for the AP1242AG (Underside of Cover)*

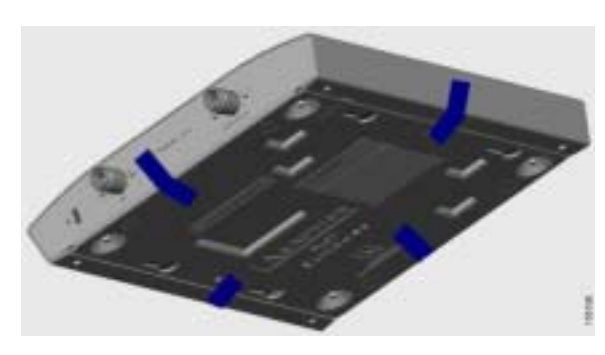

*Figure 6 Placement of Tamper-evident Labels for the AP1242AG (Front View)*

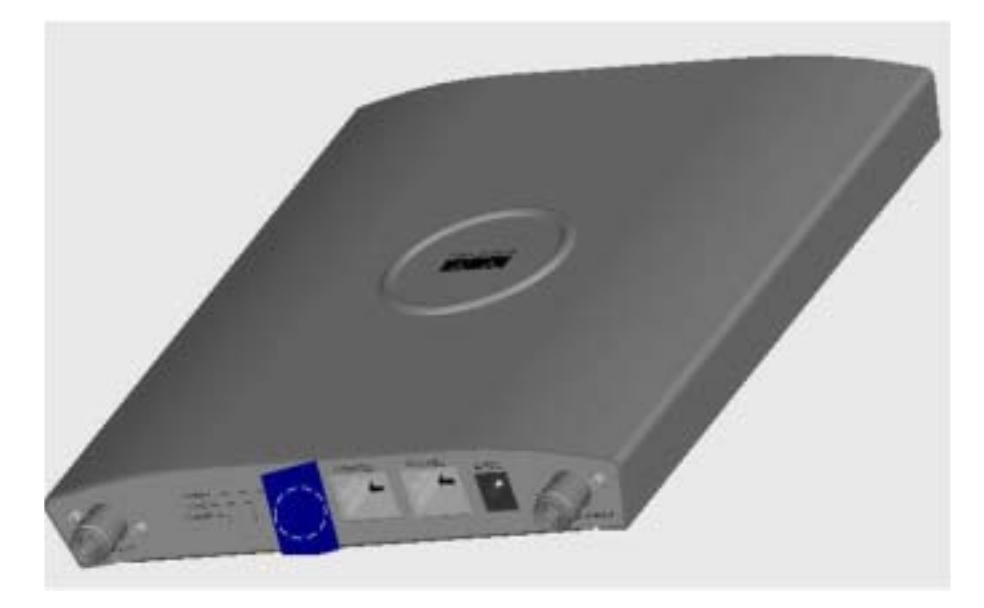

## <span id="page-5-0"></span>**Roles, Services, and Authentication**

This section describes the roles, services, and authentication types in the security policy.

### **Roles**

The modules support operator access through the local console port. Remote access is not permitted. The modules support role-based authentication of Users and Crypto Officers, which are the only roles supported by the modules. Only one Crypto Officers password can exist.

### **Services**

All services can be viewed by typing **?** from within the appropriate roles. This command shows all the services available to the role currently logged in.

The services provided are summarized in Table 2. Additional detail is provided in the *Cisco IOS Command Reference for Cisco Aironet Access Points and Bridges*.

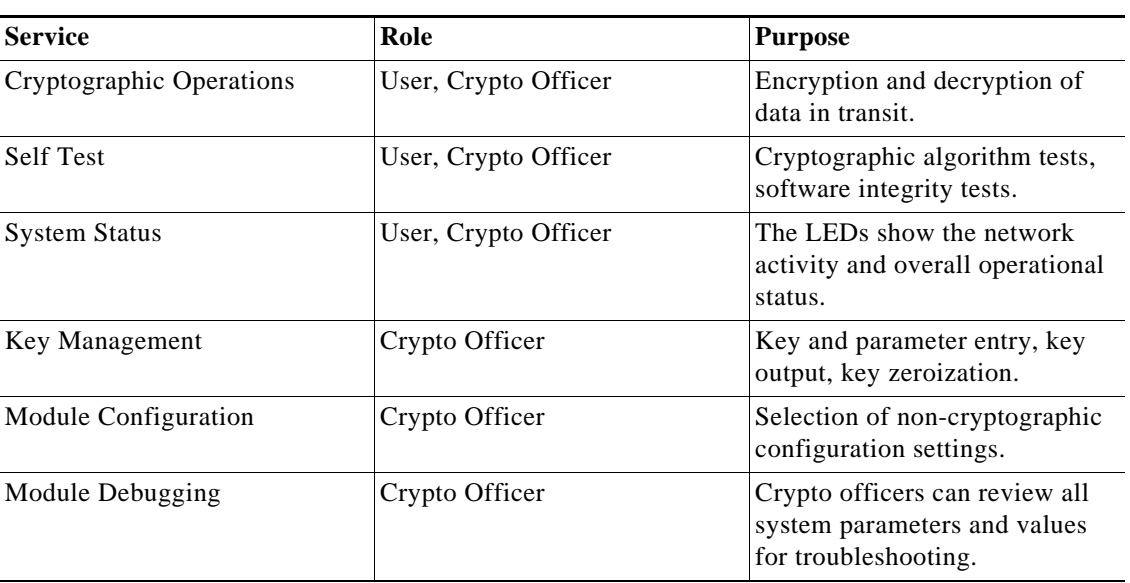

*Table 2 Module Services*

### **User Authentication**

Passwords for all Users and Crypto Officers should be configured to include 8 or more characters, including both numbers and letters. The Configure Authentication Data section describes the commands to set up the passwords.

## <span id="page-6-0"></span>**Secure Configuration**

Configuration of the modules shall be performed only over a local link through the console connection. Remote access is not permitted.

Follow these steps to prepare the secure configuration for the module:

- **1.** [Configure Authentication Data](#page-6-1)
- **2.** [Configure Ciphersuites for 802.11i](#page-6-2)
- **3.** [Configure Pre-Shared Keys for 802.11i](#page-6-3)
- **4.** [Disable Automatic Firmware Upgrades](#page-7-1)

### <span id="page-6-1"></span>**Configure Authentication Data**

The enable secret (the password for the Crypto Officer) must comprise 8 or more characters, including numbers and letters. Use these CLI commands to enable the password:

```
ap> enable
Password:
ap# configure terminal
Enter configuration commands, one per line. End with CNTL/Z.
ap(config)# enable secret [PASSWORD]
```
Use these commands to set the user password:

```
ap> enable
Password:
ap# configure terminal
Enter configuration commands, one per line. End with CNTL/Z.
ap(config)# username name password 0 password
```
The user password must contain 8 or more characters, including numbers and letters.

### <span id="page-6-2"></span>**Configure Ciphersuites for 802.11i**

The only 802.11i ciphersuite permitted is aes-ccm. This may be set using the following command syntax:

```
ap> enable
Password:
ap# configure terminal
Enter configuration commands, one per line. End with CNTL/Z.
ap(config)# interface dot11Radio 0
ap(config-if)# encryption mode cipher aes-ccm
```
### <span id="page-6-3"></span>**Configure Pre-Shared Keys for 802.11i**

П

The only WPA2 authentication mode permitted by this security policy is the Pre-shared Key (PSK) mode. Generation of pre-shared keys is outside the scope of this security policy, but they should be entered as 64-byte hexadecimal values with the following command syntax:

ap> **enable** Password: ap# **configure terminal** Enter configuration commands, one per line. End with CNTL/Z.

```
ap(config)# interface dot11Radio 0
ap(config-if)# ssid samplessid
ap(config-if-ssid)# authentication open
ap(config-if-ssid)# authentication key-management wpa
ap(config-if-ssid)# wpa-psk hex 0 f42c6fc52df0ebef9ebb4b90b38a5f90 
2e83fe1b135a70e23aed762e9710a12e
```
### <span id="page-7-1"></span>**Disable Automatic Firmware Upgrades**

The only firmware image permitted in approved mode of operations is Cisco IOS Release 12.3(8)JA2(ED). To disable automatic firmware upgrades, enter these commands:

```
ap> enable
Password:
ap# configure terminal
Enter configuration commands, one per line. End with CNTL/Z.
ap(config)# no boot upgrade
```
In addition to disabling automatic firmware upgrades, the Crypto Officer is not permitted a manual upgrade of the module firmware.

## <span id="page-7-0"></span>**Cryptographic Key Management**

Cryptographic keys are stored in flash (for long term keys and security parameters) and in SDRAM (for active RSNAs).

Table 3 lists the cryptographic keys and CSPs used by the modules, and Table 4 lists the services that can access the keys and CSPs.

| <b>Name</b>   | <b>Algorithm</b> | <b>Storage</b> | <b>Description and Zeroization</b>                                                                                                    |
|---------------|------------------|----------------|----------------------------------------------------------------------------------------------------|
| PRNG seed     | X9.31            | <b>SDRAM</b>   | This is the seed for X9.31 PRNG. It is updated<br>periodically after the generation of 400 bytes;<br>after this it is reseeded with router-derived<br>entropy; hence, it is zeroized periodically. Also,<br>the operator can reset the router to zeroize this<br>CSP.   |
| Enable secret | Shared secret    | Flash          | The ciphertext password of the CO role.<br>However, the algorithm used to encrypt this<br>password is not FIPS approved. Therefore, this<br>password is considered plain text for FIPS<br>purposes. This password is zeroized by<br>overwriting it with a new password. |
| User password | Shared secret    | Flash          | Role based authentication data for a user. This<br>password is zeroized by overwriting it with a<br>new password.                                                                                                    |
| PSK (aka PMK) | Shared secret    | Flash          | The 802.11 preshared key (PSK). In the<br>evaluated configuration, the PSK is used as the<br>pairwise master key (PMK). It is zeroized by<br>overwriting with a new value.                                                                                              |

*Table 3 Cryptographic Keys and CSPs*

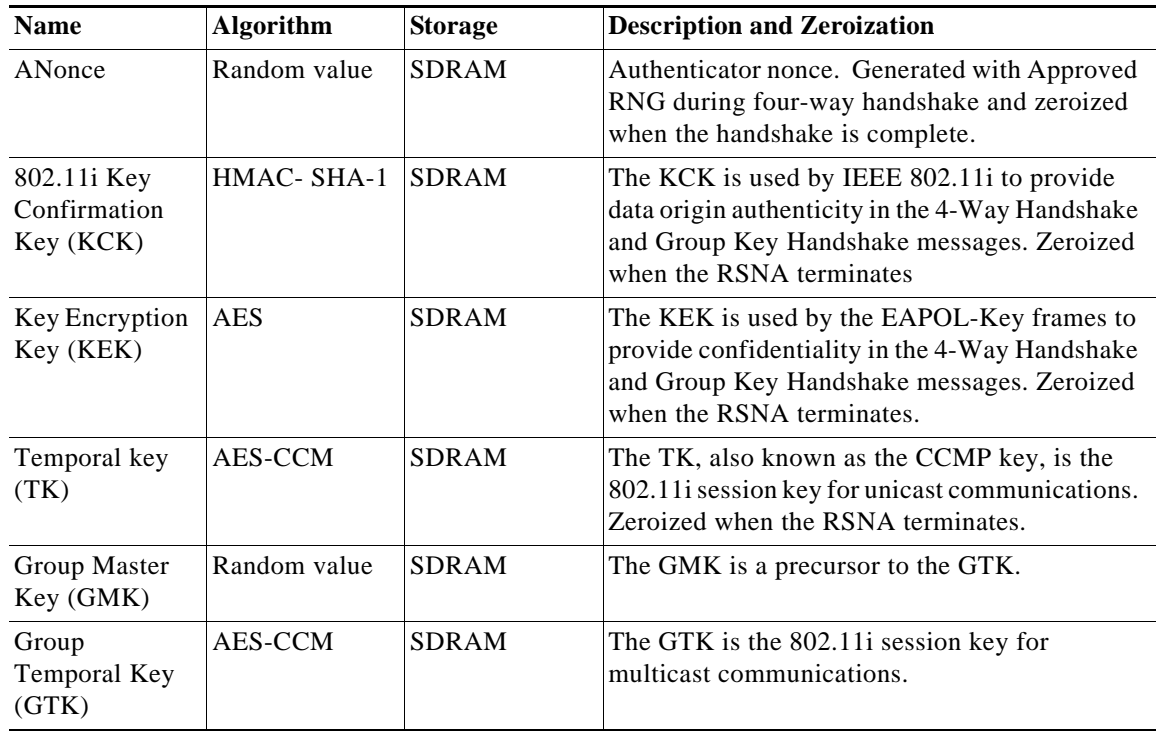

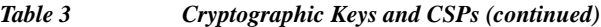

#### *Table 4 Key/CSP Access by Service*

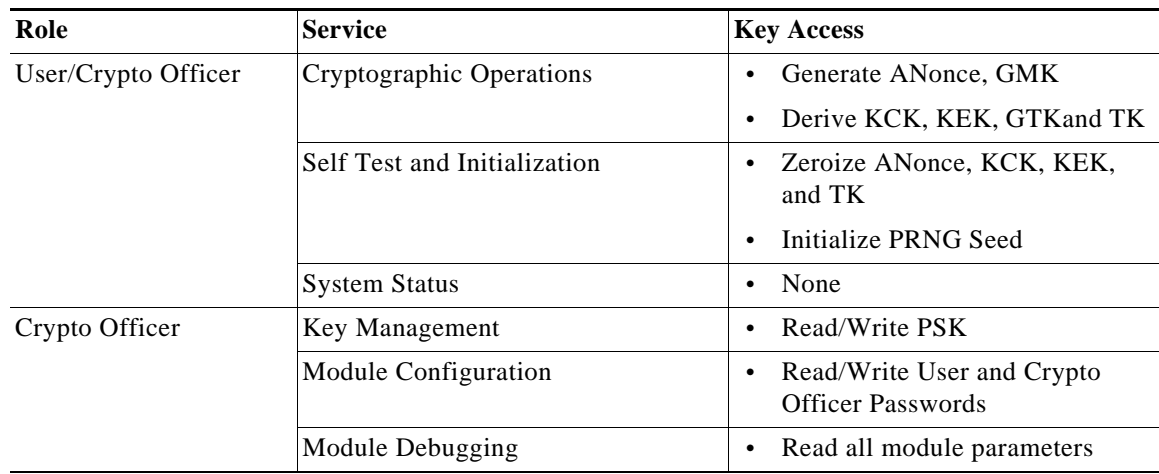

# <span id="page-8-0"></span>**Disallowed Security Functions**

These cryptographic algorithms are not approved and may not be used in FIPS mode of operations:

- **•** RC4
- **•** MD5
- **•** HMAC MD5
- **•** RSA

Г

## <span id="page-9-0"></span>**Obtaining Documentation**

Cisco documentation and additional literature are available on Cisco.com. Cisco also provides several ways to obtain technical assistance and other technical resources. These sections explain how to obtain technical information from Cisco Systems.

#### **Cisco.com**

You can access the most current Cisco documentation at this URL:

<http://www.cisco.com/techsupport>

You can access the Cisco website at this URL:

<http://www.cisco.com>

You can access international Cisco websites at this URL:

[http://www.cisco.com/public/countries\\_languages.shtml](http://www.cisco.com/public/countries_languages.shtml)

### **Product Documentation DVD**

Cisco documentation and additional literature are available in the Product Documentation DVD package, which may have shipped with your product. The Product Documentation DVD is updated regularly and may be more current than printed documentation.

The Product Documentation DVD is a comprehensive library of technical product documentation on portable media. The DVD enables you to access multiple versions of hardware and software installation, configuration, and command guides for Cisco products and to view technical documentation in HTML. With the DVD, you have access to the same documentation that is found on the Cisco website without being connected to the Internet. Certain products also have .pdf versions of the documentation available.

The Product Documentation DVD is available as a single unit or as a subscription. Registered Cisco.com users (Cisco direct customers) can order a Product Documentation DVD (product number DOC-DOCDVD=) from Cisco Marketplace at this URL:

<http://www.cisco.com/go/marketplace/>

### **Ordering Documentation**

Beginning June 30, 2005, registered Cisco.com users may order Cisco documentation at the Product Documentation Store in the Cisco Marketplace at this URL:

<http://www.cisco.com/go/marketplace/>

Nonregistered Cisco.com users can order technical documentation from 8:00 a.m. to 5:00 p.m. (0800 to 1700) PDT by calling 1 866 463-3487 in the United States and Canada, or elsewhere by calling 011 408 519-5055. You can also order documentation by e-mail at [tech-doc-store-mkpl@external.cisco.com](mailto:tech-doc-store-mkpl@external.cisco.com) or by fax at 1 408 519-5001 in the United States and Canada, or elsewhere at 011 408 519-5001.

## <span id="page-10-0"></span>**Documentation Feedback**

You can rate and provide feedback about Cisco technical documents by completing the online feedback form that appears with the technical documents on Cisco.com.

You can send comments about Cisco documentation to bug-doc@cisco.com.

You can submit comments by using the response card (if present) behind the front cover of your document or by writing to the following address:

Cisco Systems Attn: Customer Document Ordering 170 West Tasman Drive San Jose, CA 95134-9883

We appreciate your comments.

## <span id="page-10-1"></span>**Cisco Product Security Overview**

Cisco provides a free online Security Vulnerability Policy portal at this URL:

[http://www.cisco.com/en/US/products/products\\_security\\_vulnerability\\_policy.html](http://www.cisco.com/en/US/products/products_security_vulnerability_policy.html)

From this site, you can perform these tasks:

- **•** Report security vulnerabilities in Cisco products.
- **•** Obtain assistance with security incidents that involve Cisco products.
- **•** Register to receive security information from Cisco.

A current list of security advisories and notices for Cisco products is available at this URL:

<http://www.cisco.com/go/psirt>

If you prefer to see advisories and notices as they are updated in real time, you can access a Product Security Incident Response Team Really Simple Syndication (PSIRT RSS) feed from this URL:

[http://www.cisco.com/en/US/products/products\\_psirt\\_rss\\_feed.html](http://www.cisco.com/en/US/products/products_psirt_rss_feed.html)

### **Reporting Security Problems in Cisco Products**

Cisco is committed to delivering secure products. We test our products internally before we release them, and we strive to correct all vulnerabilities quickly. If you think that you might have identified a vulnerability in a Cisco product, contact PSIRT:

**•** Emergencies—[security-alert@cisco.com](mailto:security-alert@cisco.com)

An emergency is either a condition in which a system is under active attack or a condition for which a severe and urgent security vulnerability should be reported. All other conditions are considered nonemergencies.

**•** Nonemergencies—[psirt@cisco.com](mailto:psirt@cisco.com)

In an emergency, you can also reach PSIRT by telephone:

- **•** 1 877 228-7302
- **•** 1 408 525-6532

We encourage you to use Pretty Good Privacy (PGP) or a compatible product to encrypt any sensitive information that you send to Cisco. PSIRT can work from encrypted information that is compatible with PGP versions 2.*x* through 8.*x*.

Never use a revoked or an expired encryption key. The correct public key to use in your correspondence with PSIRT is the one linked in the Contact Summary section of the Security Vulnerability Policy page at this URL:

[http://www.cisco.com/en/US/products/products\\_security\\_vulnerability\\_policy.html](http://www.cisco.com/en/US/products/products_security_vulnerability_policy.html)

The link on this page has the current PGP key ID in use.

## <span id="page-11-0"></span>**Obtaining Technical Assistance**

Cisco Technical Support provides 24-hour-a-day award-winning technical assistance. The Cisco Technical Support & Documentation website on Cisco.com features extensive online support resources. In addition, if you have a valid Cisco service contract, Cisco Technical Assistance Center (TAC) engineers provide telephone support. If you do not have a valid Cisco service contract, contact your reseller.

### **Cisco Technical Support & Documentation Website**

The Cisco Technical Support & Documentation website provides online documents and tools for troubleshooting and resolving technical issues with Cisco products and technologies. The website is available 24 hours a day, at this URL:

<http://www.cisco.com/techsupport>

Access to all tools on the Cisco Technical Support & Documentation website requires a Cisco.com user ID and password. If you have a valid service contract but do not have a user ID or password, you can register at this URL:

<http://tools.cisco.com/RPF/register/register.do>

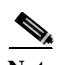

**Note** Use the Cisco Product Identification (CPI) tool to locate your product serial number before submitting a web or phone request for service. You can access the CPI tool from the Cisco Technical Support & Documentation website by clicking the **Tools & Resources** link under Documentation & Tools. Choose **Cisco Product Identification Tool** from the Alphabetical Index drop-down list, or click the **Cisco Product Identification Tool** link under Alerts & RMAs. The CPI tool offers three search options: by product ID or model name; by tree view; or for certain products, by copying and pasting **show** command output. Search results show an illustration of your product with the serial number label location highlighted. Locate the serial number label on your product and record the information before placing a service call.

#### **Submitting a Service Request**

Using the online TAC Service Request Tool is the fastest way to open S3 and S4 service requests. (S3 and S4 service requests are those in which your network is minimally impaired or for which you require product information.) After you describe your situation, the TAC Service Request Tool provides recommended solutions. If your issue is not resolved using the recommended resources, your service request is assigned to a Cisco engineer. The TAC Service Request Tool is located at this URL:

<http://www.cisco.com/techsupport/servicerequest>

For S1 or S2 service requests or if you do not have Internet access, contact the Cisco TAC by telephone. (S1 or S2 service requests are those in which your production network is down or severely degraded.) Cisco engineers are assigned immediately to S1 and S2 service requests to help keep your business operations running smoothly.

To open a service request by telephone, use one of the following numbers:

Asia-Pacific: +61 2 8446 7411 (Australia: 1 800 805 227) EMEA: +32 2 704 55 55 USA: 1 800 553-2447

For a complete list of Cisco TAC contacts, go to this URL:

<http://www.cisco.com/techsupport/contacts>

### **Definitions of Service Request Severity**

To ensure that all service requests are reported in a standard format, Cisco has established severity definitions.

Severity 1 (S1)—Your network is "down," or there is a critical impact to your business operations. You and Cisco will commit all necessary resources around the clock to resolve the situation.

Severity 2 (S2)—Operation of an existing network is severely degraded, or significant aspects of your business operation are negatively affected by inadequate performance of Cisco products. You and Cisco will commit full-time resources during normal business hours to resolve the situation.

Severity 3 (S3)—Operational performance of your network is impaired, but most business operations remain functional. You and Cisco will commit resources during normal business hours to restore service to satisfactory levels.

Severity 4 (S4)—You require information or assistance with Cisco product capabilities, installation, or configuration. There is little or no effect on your business operations.

## <span id="page-12-0"></span>**Obtaining Additional Publications and Information**

Information about Cisco products, technologies, and network solutions is available from various online and printed sources.

**•** Cisco Marketplace provides a variety of Cisco books, reference guides, documentation, and logo merchandise. Visit Cisco Marketplace, the company store, at this URL:

<http://www.cisco.com/go/marketplace/>

**•** *Cisco Press* publishes a wide range of general networking, training and certification titles. Both new and experienced users will benefit from these publications. For current Cisco Press titles and other information, go to Cisco Press at this URL:

<http://www.ciscopress.com>

**•** *Packet* magazine is the Cisco Systems technical user magazine for maximizing Internet and networking investments. Each quarter, Packet delivers coverage of the latest industry trends, technology breakthroughs, and Cisco products and solutions, as well as network deployment and troubleshooting tips, configuration examples, customer case studies, certification and training information, and links to scores of in-depth online resources. You can access Packet magazine at this URL:

<http://www.cisco.com/packet>

**•** *iQ Magazine* is the quarterly publication from Cisco Systems designed to help growing companies learn how they can use technology to increase revenue, streamline their business, and expand services. The publication identifies the challenges facing these companies and the technologies to help solve them, using real-world case studies and business strategies to help readers make sound technology investment decisions. You can access iQ Magazine at this URL:

<http://www.cisco.com/go/iqmagazine>

or view the digital edition at this URL:

<http://ciscoiq.texterity.com/ciscoiq/sample/>

**•** *Internet Protocol Journal* is a quarterly journal published by Cisco Systems for engineering professionals involved in designing, developing, and operating public and private internets and intranets. You can access the Internet Protocol Journal at this URL:

<http://www.cisco.com/ipj>

**•** Networking products offered by Cisco Systems, as well as customer support services, can be obtained at this URL:

<http://www.cisco.com/en/US/products/index.html>

**•** Networking Professionals Connection is an interactive website for networking professionals to share questions, suggestions, and information about networking products and technologies with Cisco experts and other networking professionals. Join a discussion at this URL:

<http://www.cisco.com/discuss/networking>

**•** World-class networking training is available from Cisco. You can view current offerings at this URL:

<http://www.cisco.com/en/US/learning/index.html>

All other trademarks mentioned in this document or Website are the property of their respective owners. The use of the word partner does not imply a partnership relationship between Cisco and any other company. (0601R)

Any Internet Protocol (IP) addresses used in this document are not intended to be actual addresses. Any examples, command display output, and figures included in the document are shown for illustrative purposes only. Any use of actual IP addresses in illustrative content is unintentional and coincidental.

© 2006 Cisco Systems, Inc. All rights reserved.

Г

CCSP, CCVP, the Cisco Square Bridge logo, Follow Me Browsing, and StackWise are trademarks of Cisco Systems, Inc.; Changing the Way We Work, Live, Play, and Learn, and iQuick Study are service marks of Cisco Systems, Inc.; and Access Registrar, Aironet, BPX, Catalyst, CCDA, CCDP, CCIE, CCIP, CCNA, CCNP, Cisco, the Cisco Certified Internetwork Expert logo, Cisco IOS, Cisco Press, Cisco Systems, Cisco Systems Capital, the Cisco Systems logo, Cisco Unity, Enterprise/Solver, EtherChannel, EtherFast, EtherSwitch, Fast Step, FormShare, GigaDrive, GigaStack, HomeLink, Internet Quotient, IOS, IP/TV, iQ Expertise, the iQ logo, iQ Net Readiness Scorecard, LightStream, Linksys, MeetingPlace, MGX, the Networkers logo, Networking Academy, Network Registrar, *Packet*, PIX, Post-Routing, Pre-Routing, ProConnect, RateMUX, ScriptShare, SlideCast, SMARTnet, The Fastest Way to Increase Your Internet Quotient, and TransPath are registered trademarks of Cisco Systems, Inc. and/or its affiliates in the United States and certain other countries.